## **Getting started with Simulis® Thermodynamics**

### Use Case 13: Estimating binary interaction parameters from predictive models

Software & Services In Process Simulation

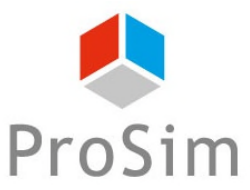

We guide you to efficiency

© 2021 ProSim S.A. All rights reserved.

#### **Introduction**

- Some thermodynamic models require binary interaction parameters (BIPs) to correctly predict fluid phase equilibria. Unfortunately these BIPs are not always available in the software database or in the literature. In such case two possibilities:
	- 1. Regression of the binary interaction parameters from experimental data: Necessity for the user to create its own tools (e.g. in MS-Excel using Simulis® Thermodynamics Add-In)

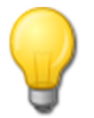

Refer to "Getting Started with Simulis<sup>®</sup> Thermodynamics, use case 8: Fitting binary interaction parameters from experimental data in Excel"

2. For Dechema-compatible Wilson, NRTL, NRTL ProSim, UNIQUAC and UNIQUAC ProSim models, it's possible to estimate the BIPs from one of the predictive models if their parameters are available (UNIFAC type group decompositions or COSMO-SAC-dsp files or NRTL-SAC parameters).

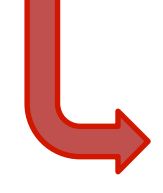

This document presents this second possibility to represent the vapor-liquid equilibria at atmospheric pressure of the quaternary system isopropanol, dichloromethane, tetrahydrofuran, methyl chloride

#### **Step 1: Define the thermodynamics**

#### **Depending on your software add, edit or open a calculator**

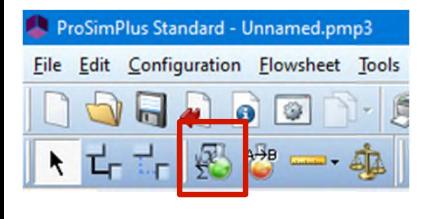

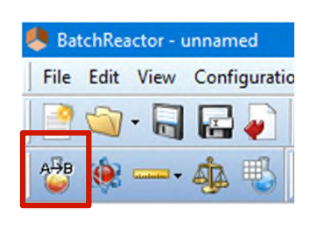

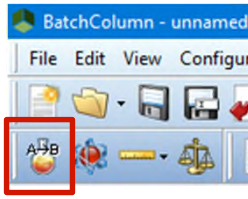

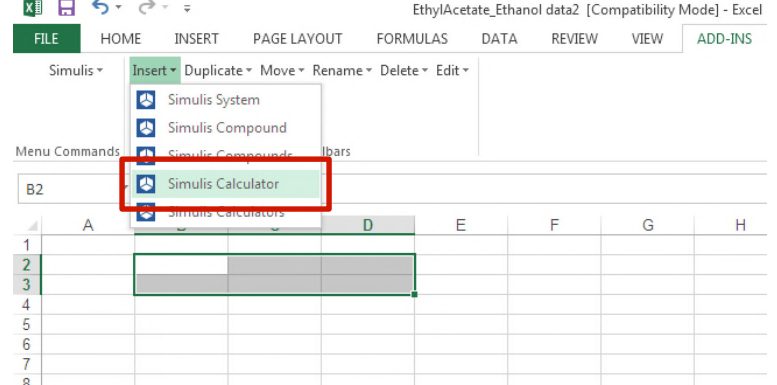

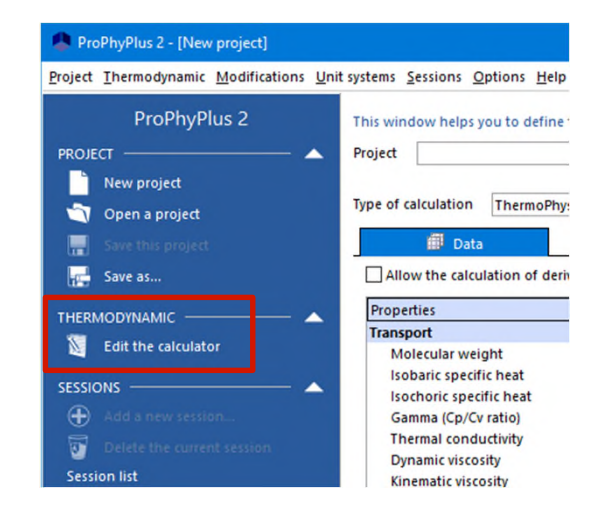

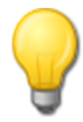

Refer to Getting Started "Use case 1" of your software for details about how to perform the operations of the Step 1 of this document

#### **Step 1: Define the thermodynamics**

 Select the compounds isopropanol, dichloromethane, tetrahydrofuran and methyl chloride from the latest compounds database

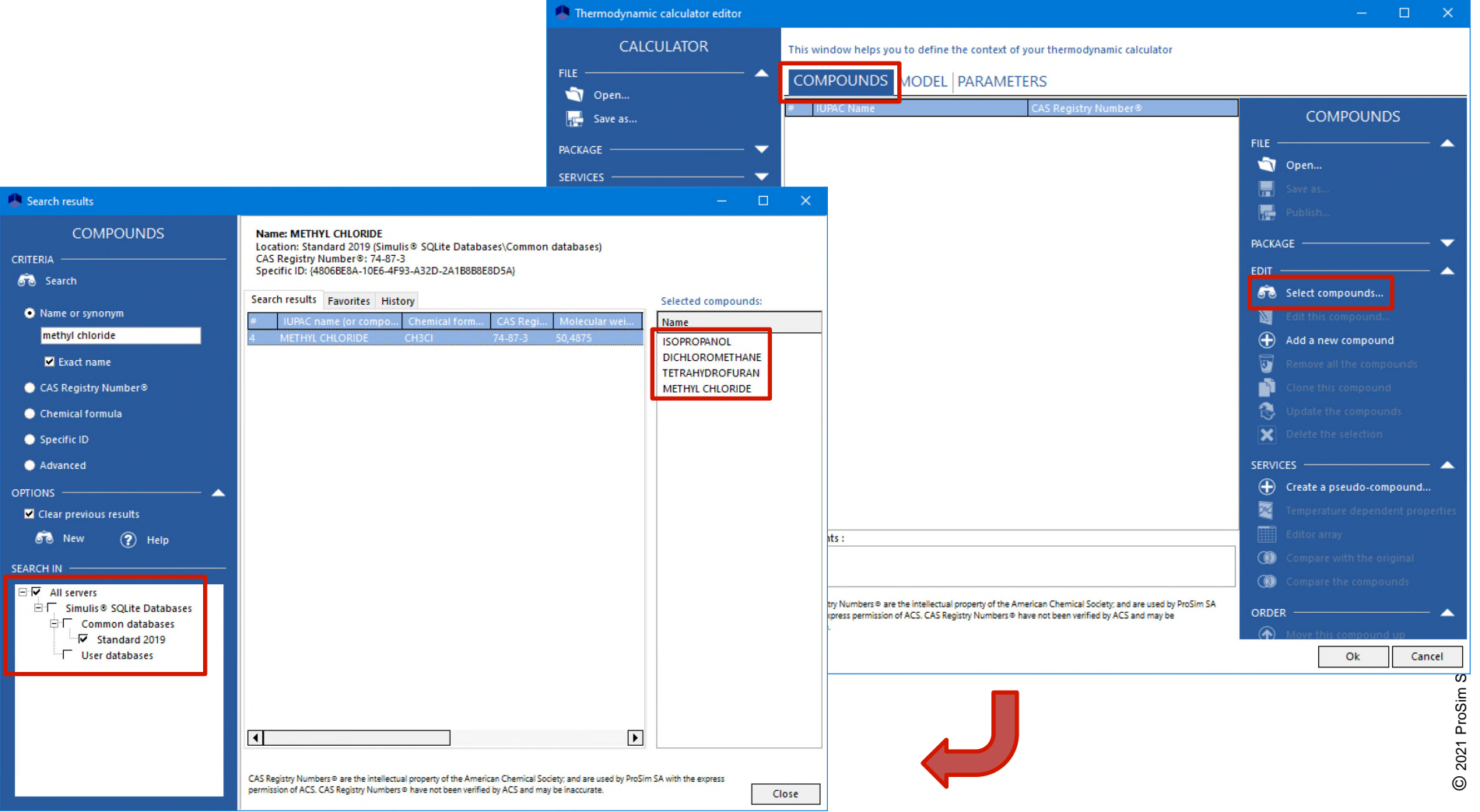

#### **Step 1: Define the thermodynamics**

- **Select the NRTL thermodynamic profile** 
	- Note that the "binaries" tab appears only when the selected thermodynamic model requires BIPs and at least 2 compounds are present

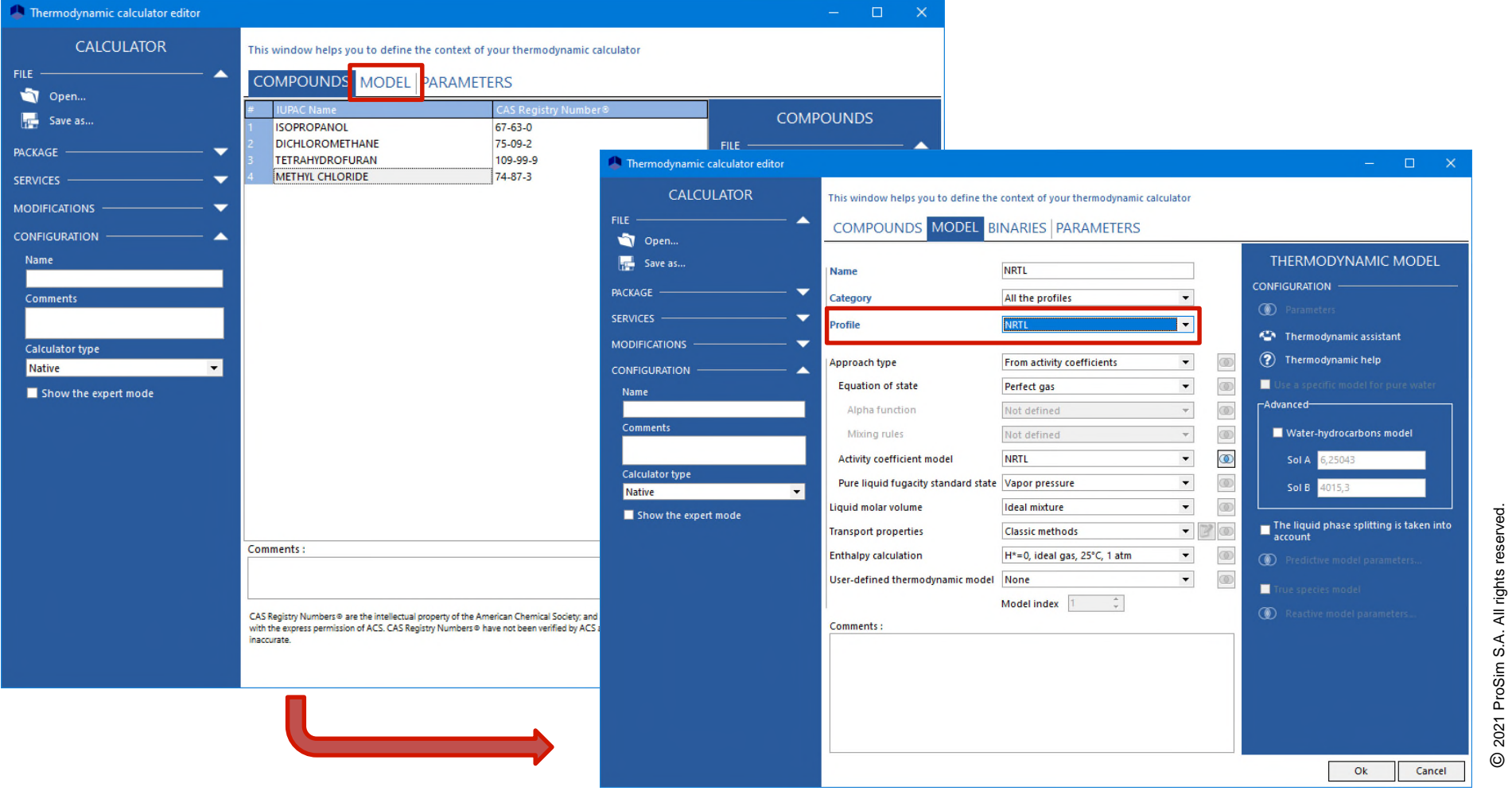

© 2021 ProSim S.A. All rights reserved.

Use the "Editor array" service to analyze which predictive models can be used

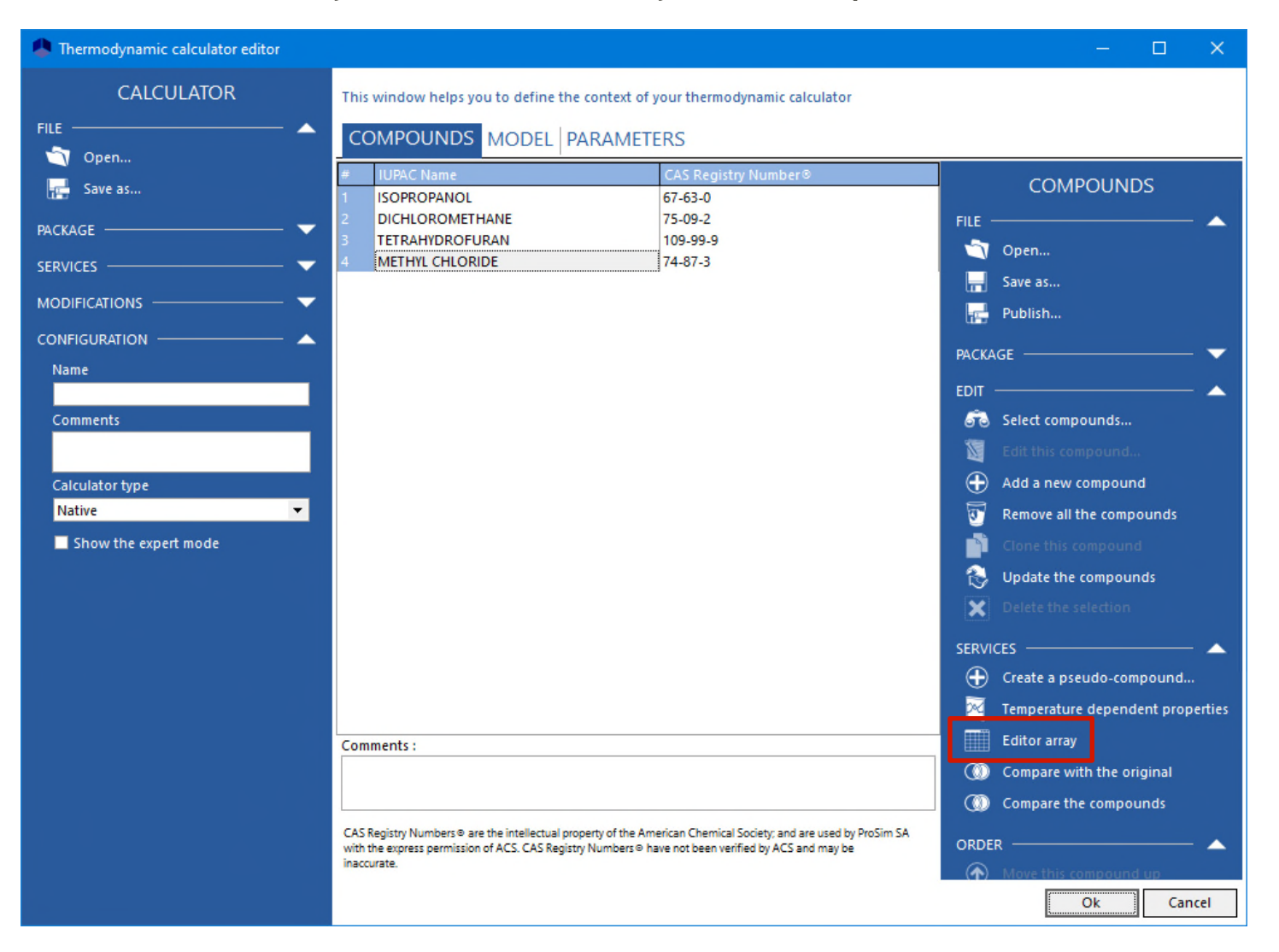

#### • Analyze of the available parameters

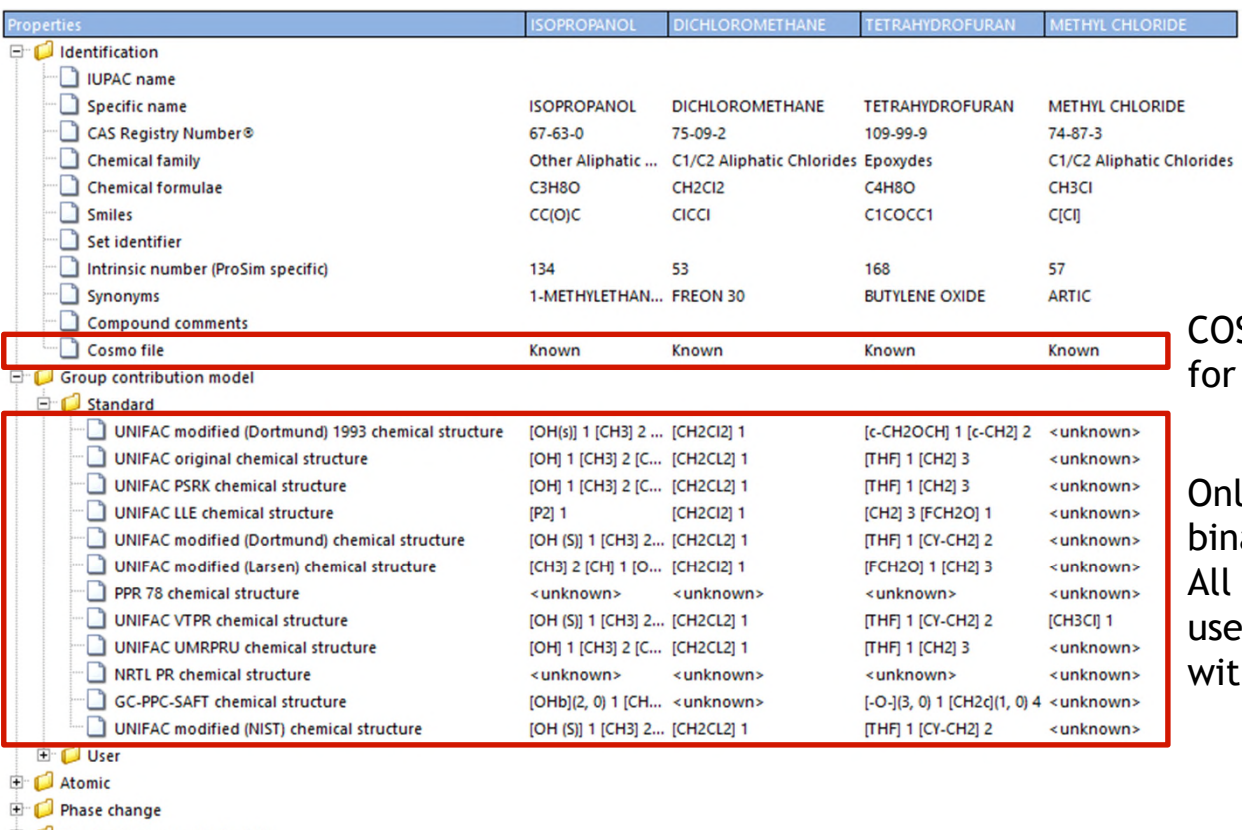

#### OSMO-SAC-dsp model can be used or all binaries

nly UNIFAC VTPR can be used for all binaries.

All the other UNIFACs models can be ed for all binaries except the ones ith methyl chloride.

Combustion, security, toxicity

Condensed phase

Phase thermochemistry

Interaction, gas phase reaction

User properties

PPC-SAFT

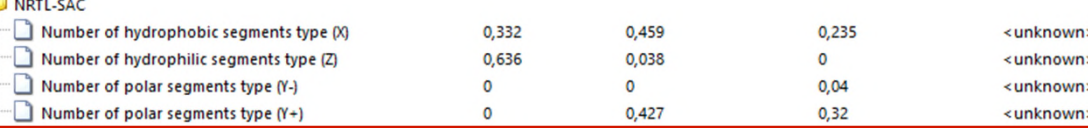

NRTL-SAC can be used for all binaries except the ones with methyl chloride

- NTRL-SAC is more particularly adapted for the solubility of organic solids in solvents, which is not the scope in this example. Thus, other models will be selected.
- UNIFAC VTPR will not be used because some interaction between groups are missing:

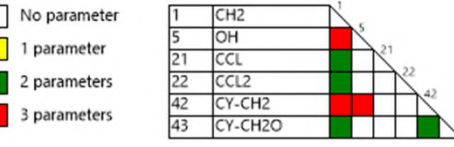

UNIFAC modified (Dortmund) or UNIFAC modified (NIST) can be used to predict binary sub-systems of the ternary isopropanol – dichloromethane – tetrahydrofuran system because interactions between groups are known:

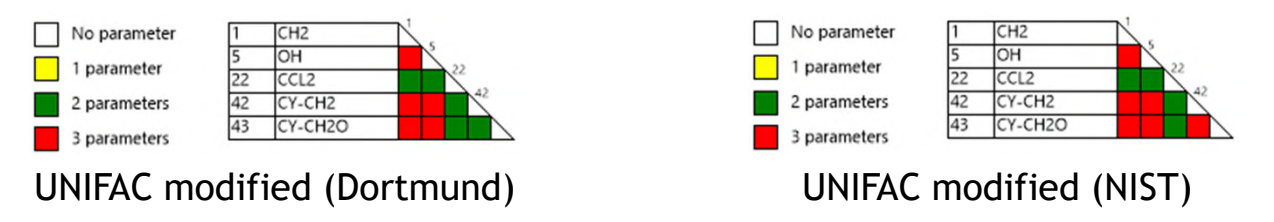

 However, COSMO-SAC-dsp must be used to predict the binaries involving the methyl chloride.

- It's reported that the behavior of the following binaries is zeotropic
	- Isopropanol Dichloromethane
	- Isopropanol Tetrahydrofuran
	- Dichloromethane Tetrahydrofuran

Gmehling J., Menke J., Krafczyk J., Fischer K., "Azeotropic Data", 2nd edition, Wiley-VCH (2004)

- The UNIFAC modified (Dortmund) model predicts a zeotropic behavior for two of the three binaries: Isopropanol – Dichloromethane and Dichloromethane – Tetrahydrofuran. But it predicts an azeotrope behavior for the Isopropanol – Tetrahydrofuran. Thus, it cannot be used for that binary.
- The UNIFAC modified (NIST) model predicts a zeotropic behavior for the two binaries with isopropanol but an azeotropic behavior for the binary Dichloromethane – Tetrahydrofuran. This, it cannot be used for that binary.

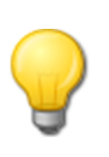

If no experimental data is available, it's interesting to compare the predictions done by the different usable predictive models to verify if they are coherent with each other. Refer to "Getting started with ProPhyPlus®, use case 1: Main features overview » to plot a vaporliquid equilibrium curve.

- To sum up the models used to predict the BIPs
	- All binaries with methyl chloride: COSMO-SAC-dsp
	- Isopropanol Dichloromethane: UNIFAC modified (Dortmund)
	- Isopropanol Tetrahydrofuran: UNIFAC modified (NIST)
	- Dichloromethane Tetrahydrofuran: UNIFAC modified (Dortmund)

Go to "Binaries" tab and click on "Binaries estimation…"

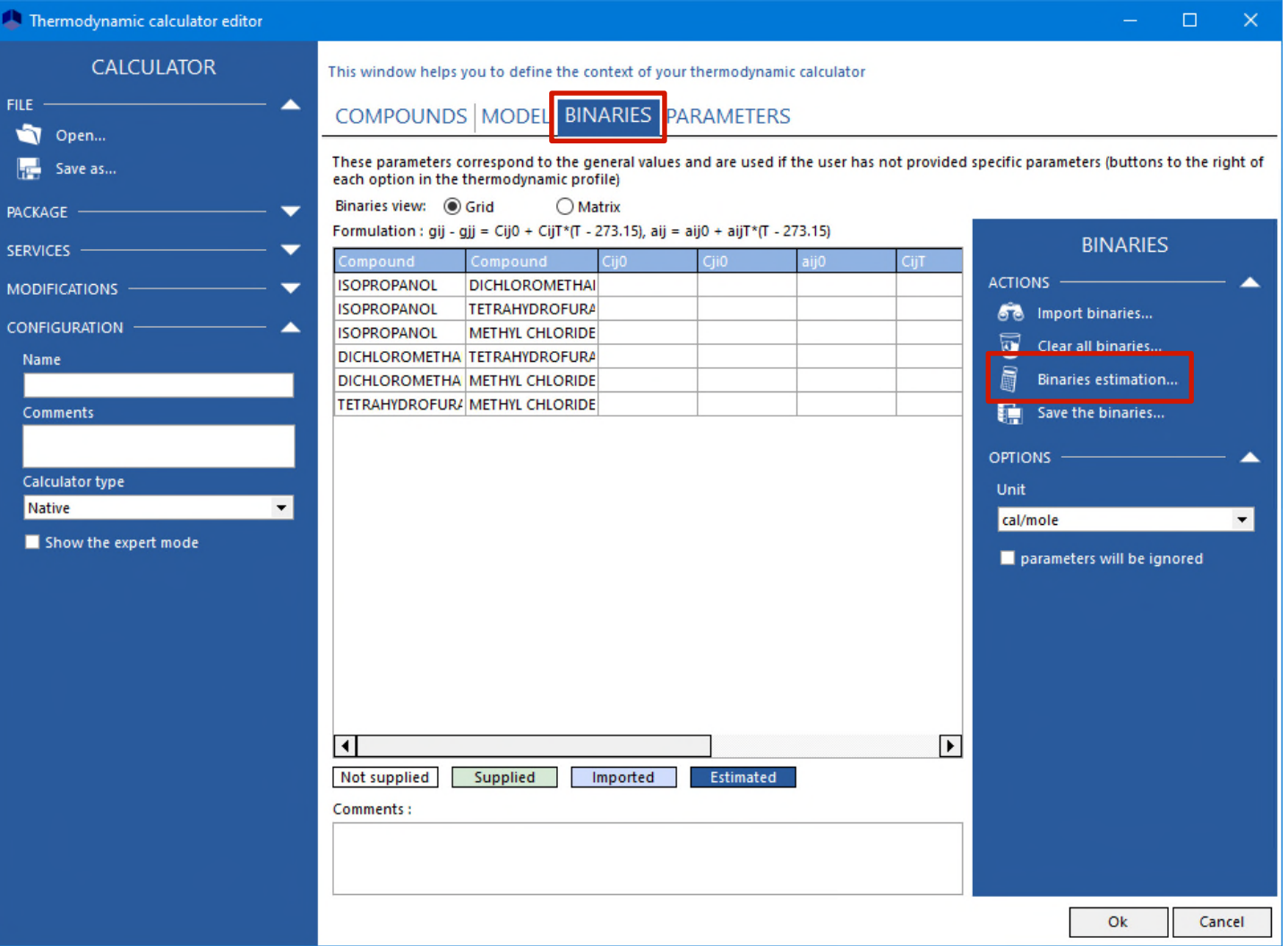

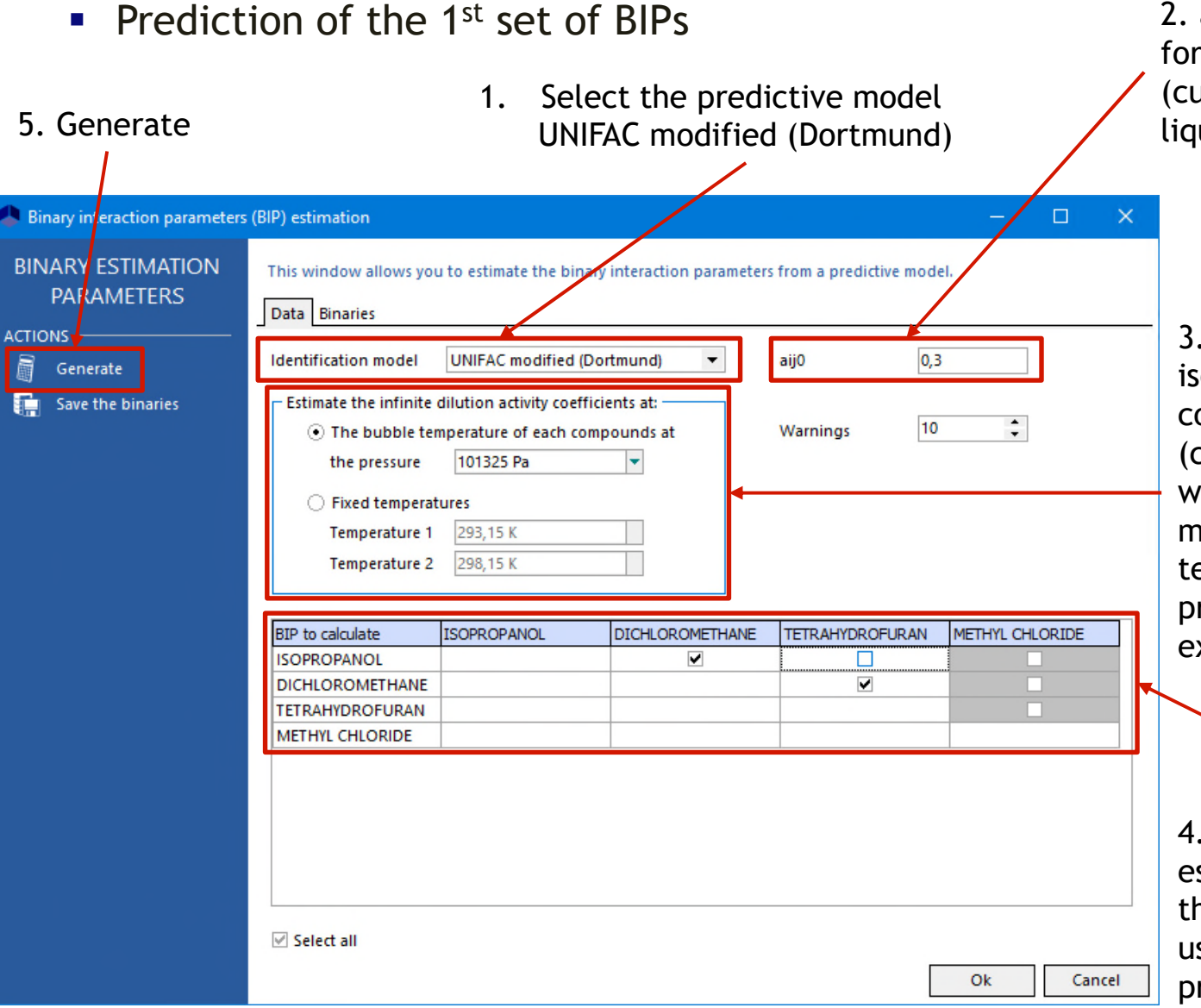

2.  $a_{ij}^{\phantom{\dag}}$  is generally set to 0.3 vapor-liquid equilibria  $urrent case)$  and to 0.2 for uid phase splitting case

If the process is roughly obaric, specify the orresponding pressure current case). If the process works at two pressures (or ore), specify the working emperatures at these two pressures (or the two extremes)

Select the binaries to stimate. In grey, the ones nat cannot be estimated sing the selected redictive model

- **Prediction of the 1st set of BIPs** 
	- Visualization of the predicted BIPs

Click to continue and predict the 2nd set of BIPs

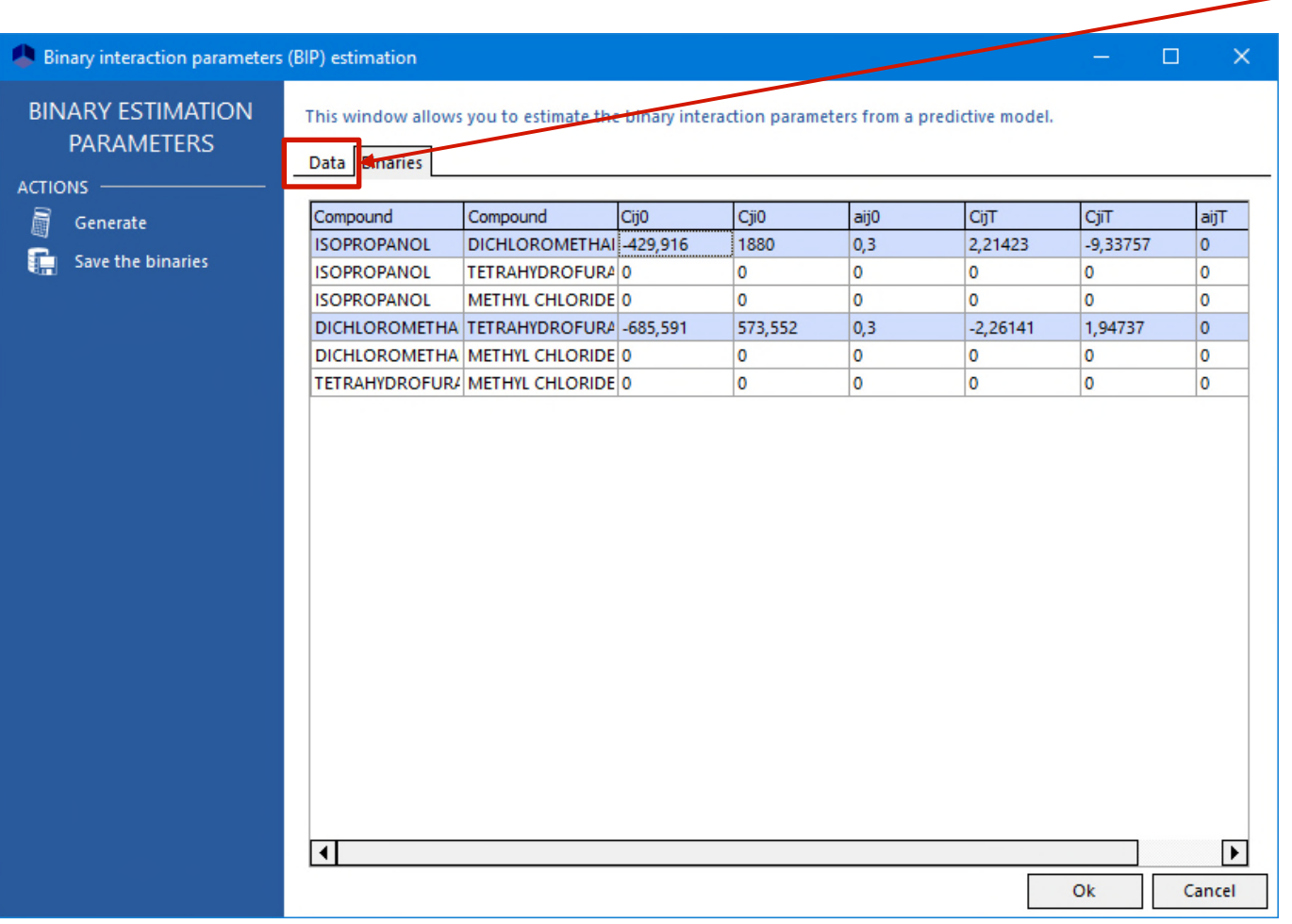

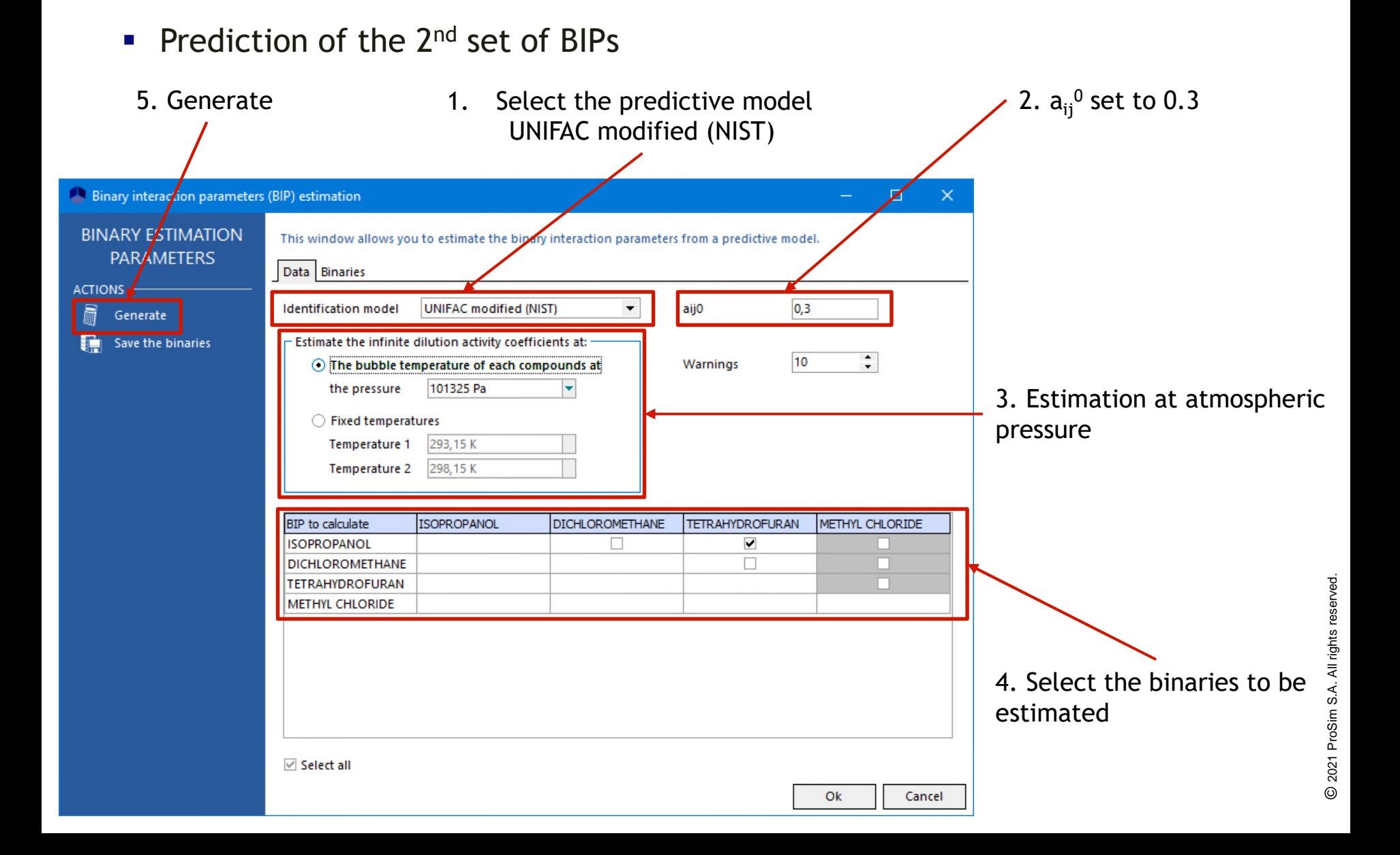

- Prediction of the  $2^{nd}$  set of BIPs
	- Visualization of the predicted BIPs

Click to continue and predict the 3rd set of BIPs

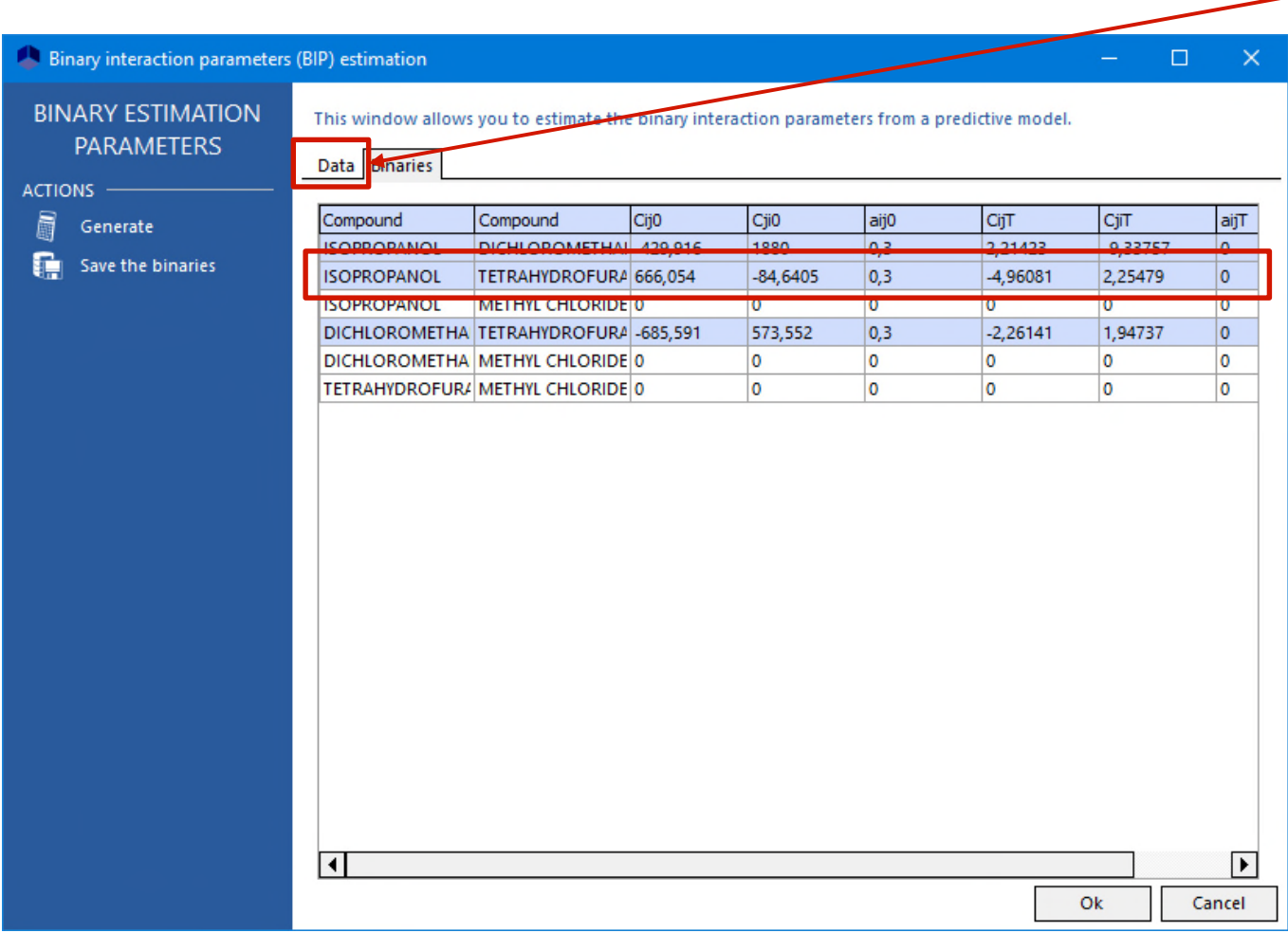

Prediction of the 3rd set of BIPs

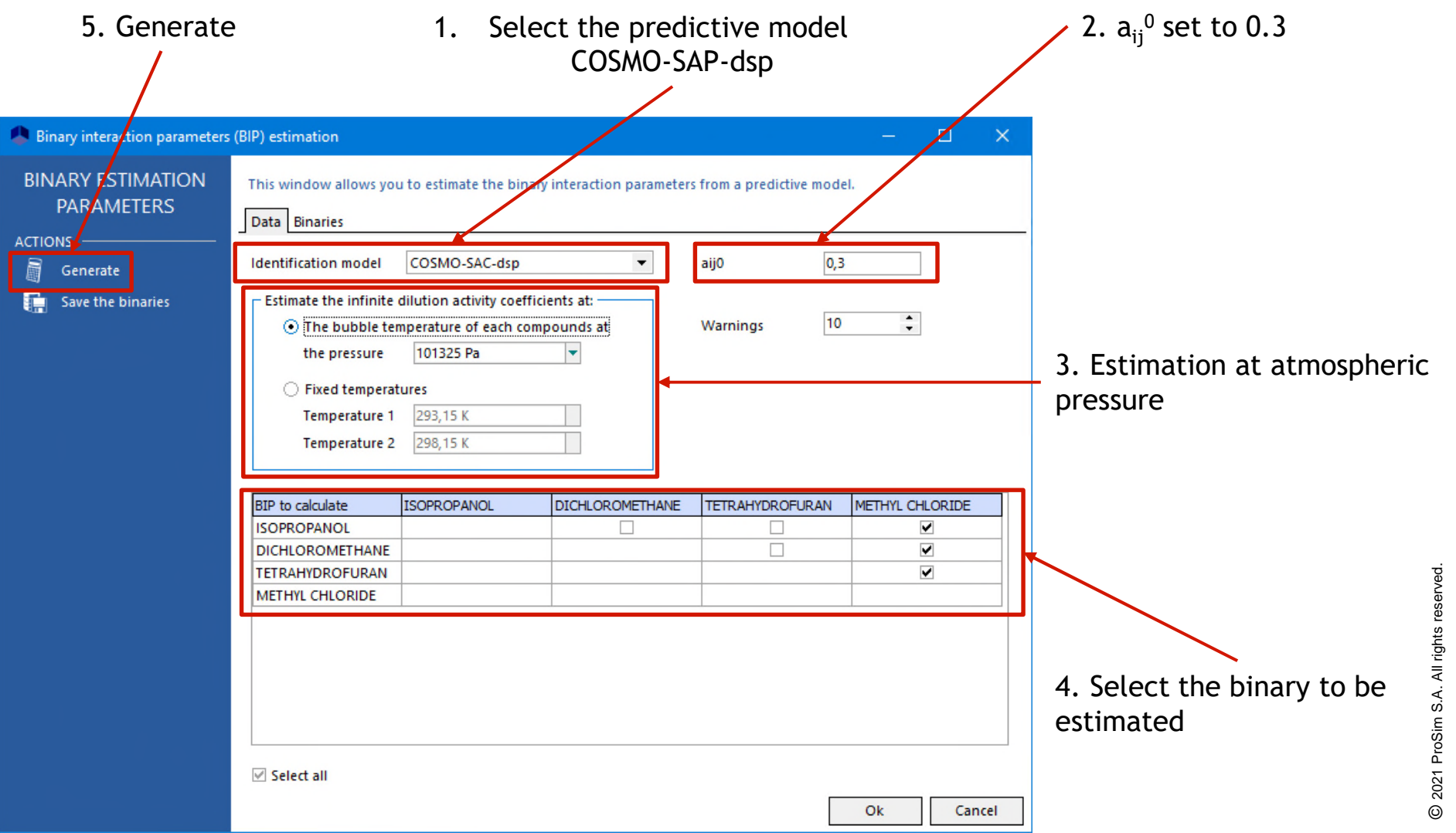

- **Prediction of the 3<sup>rd</sup> set of BIPs** 
	- Visualization of the predicted BIPs

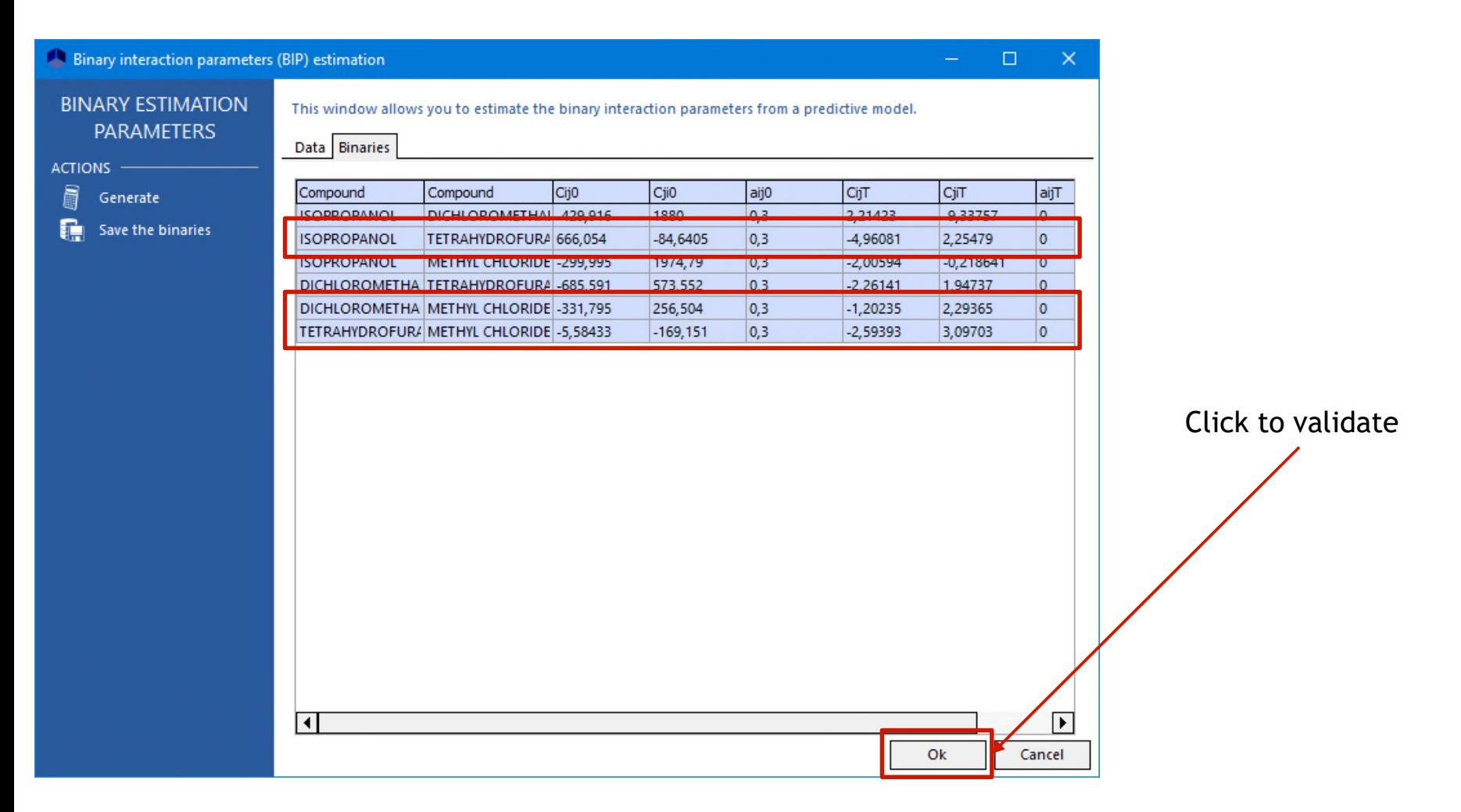

© 2021 ProSim S.A. All rights reserved.

2021 ProSim S.A. All rights reserved.

#### • The model is ready to use

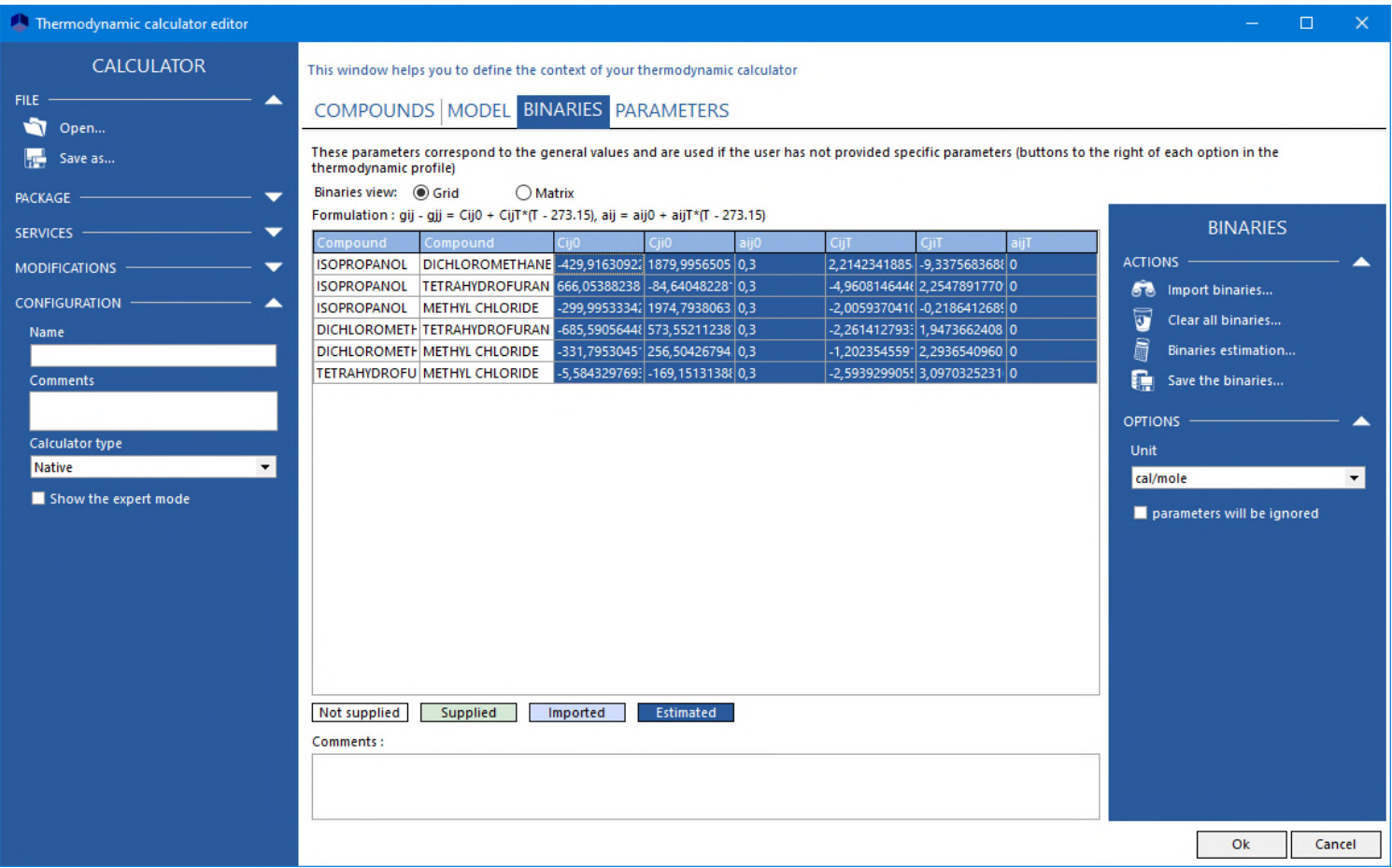

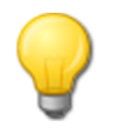

It's interesting to verify that the model with the predicted BIPs gives for each binary the same behavior as the predictive model used for them. Refer to "Getting started with ProPhyPlus®, use case 1: Main features overview » to plot a vapor-liquid equilibrium curve.

- It's possible to visualize the BIPs in form of a matrix instead of a grid.
	- Place the mouse on a binary or click on it to see its BIP values

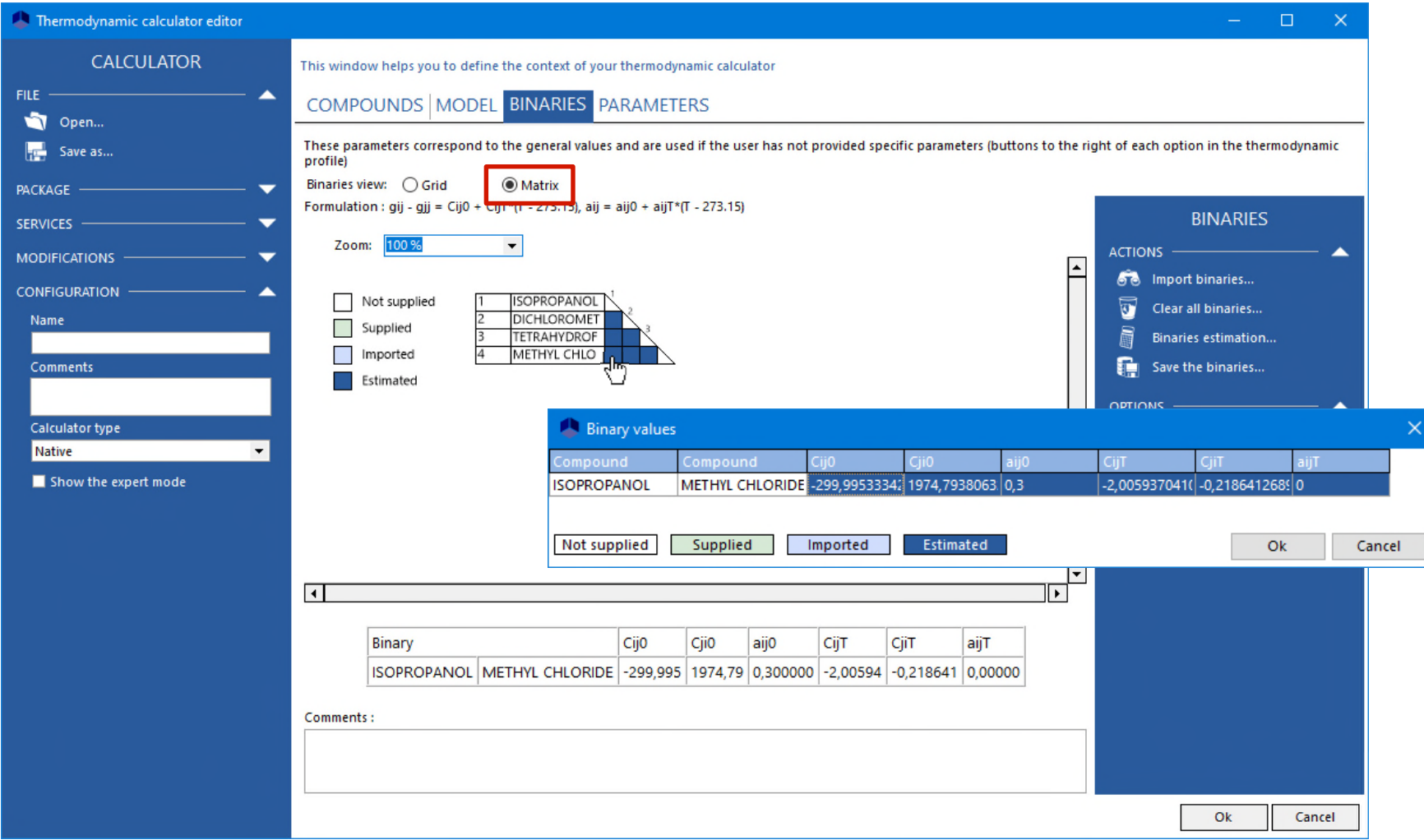

© 2021 ProSim S.A. All rights reserved.

2021 ProSim S.A. All rights reserved.

#### **Step 4: Save the binaries**

 It's possible to save the binaries in your own BIPs database to reuse them in another project. Several users databases can be created and managed.

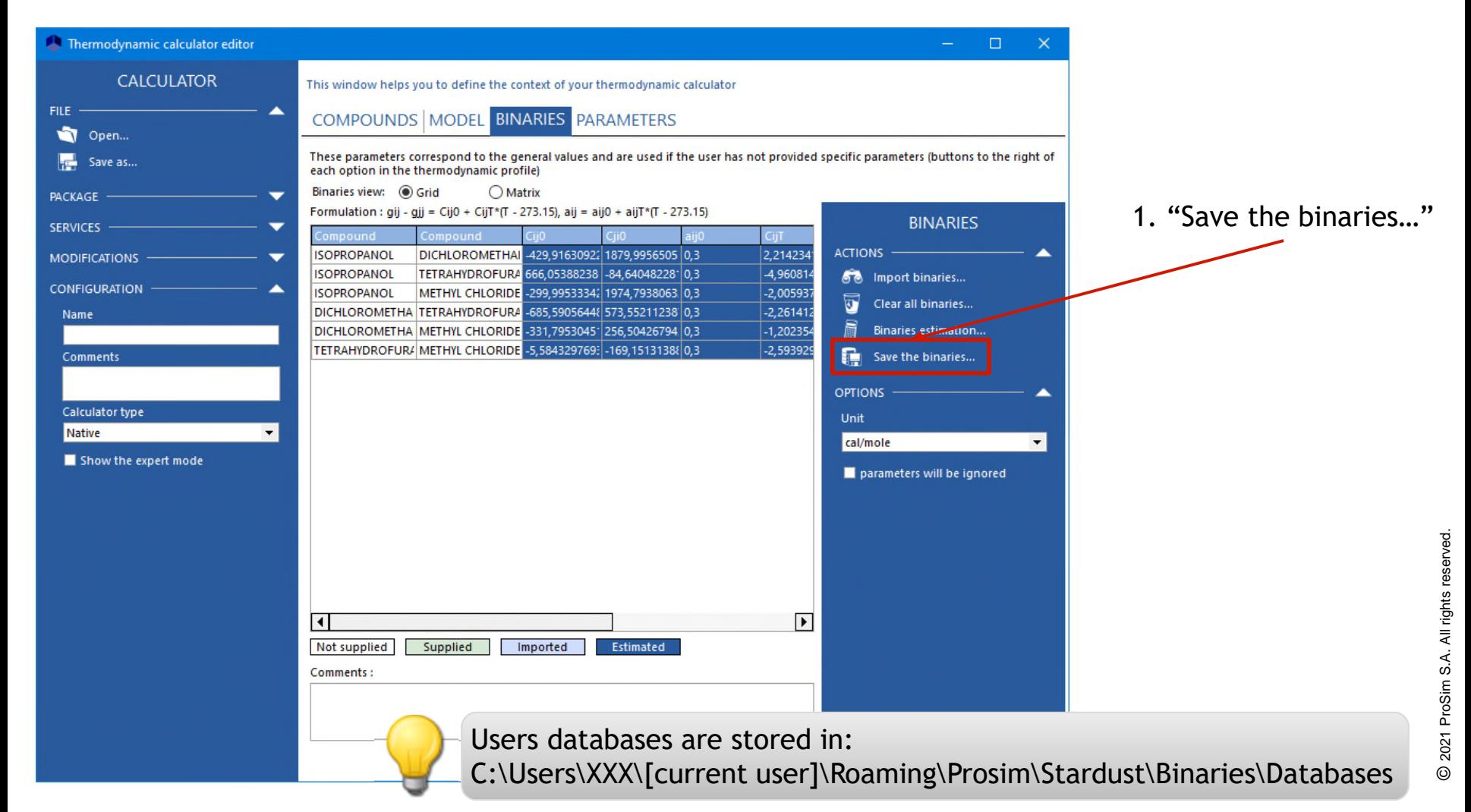

### **Step 4: Save the binaries**

- 2. Enter a name to create a new user database or select an existing user database.
- In the case of an existing user database you can:
- \* Add the selected binaries to the user database
- \* Replace the values of the user database by the ones selected

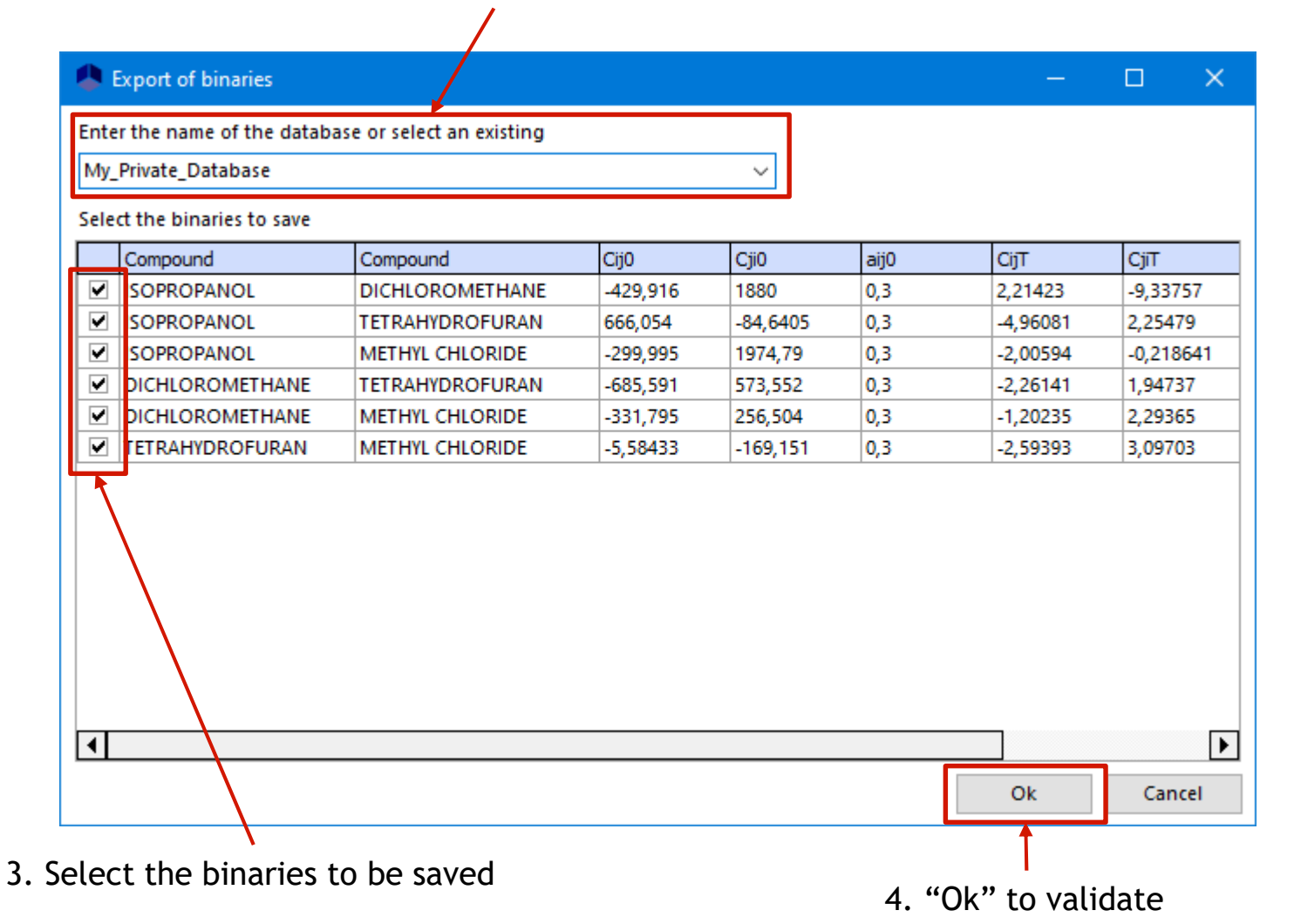

#### **Step 4: Save the binaries**

 To perform a search in your private database, select it in the "Search of binaries" window

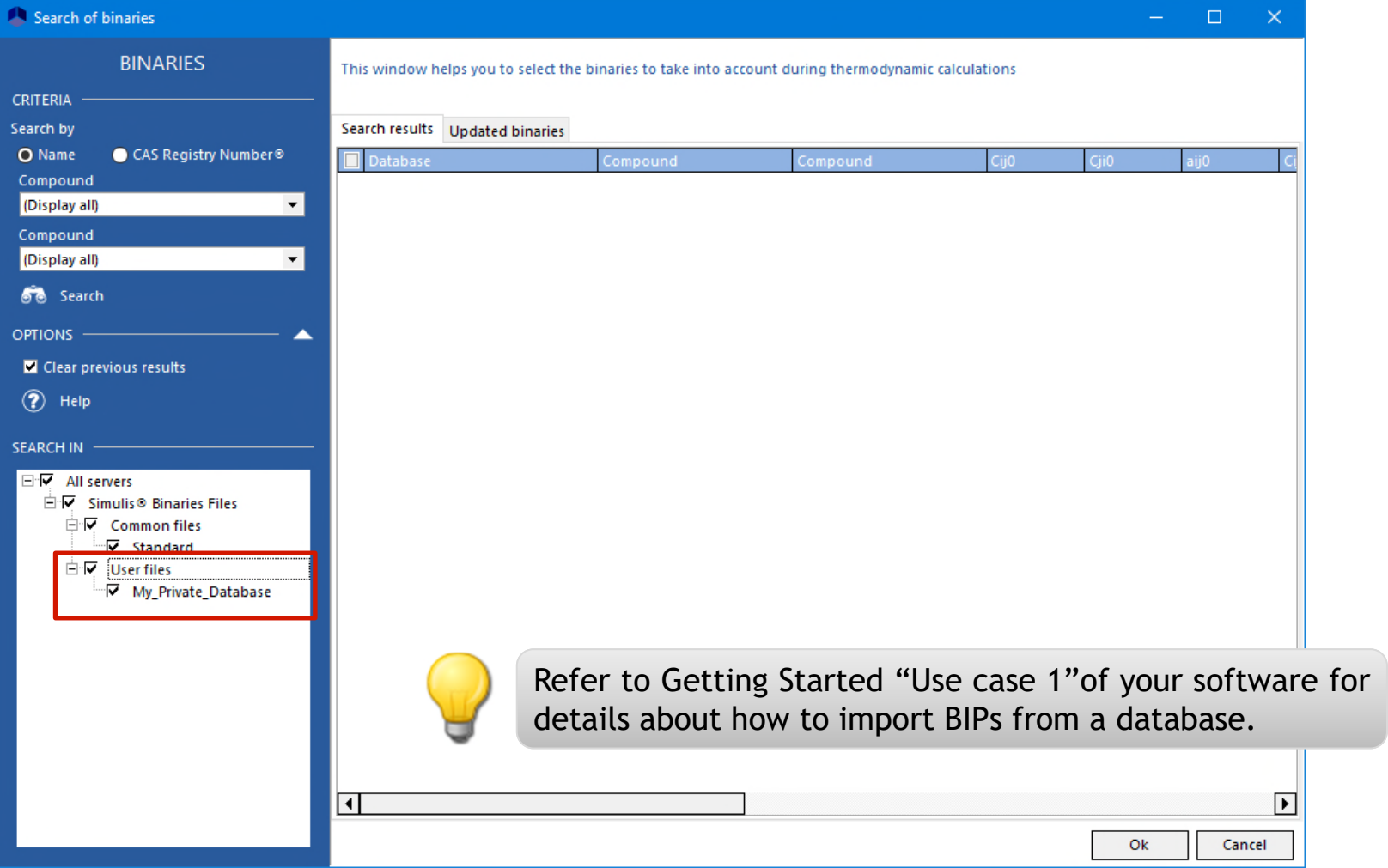

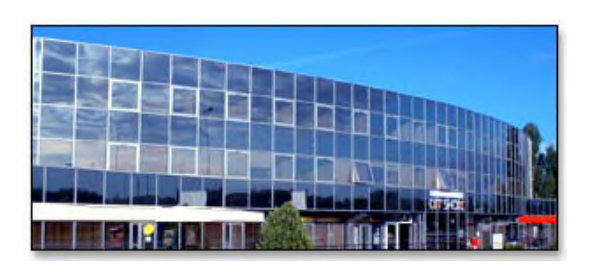

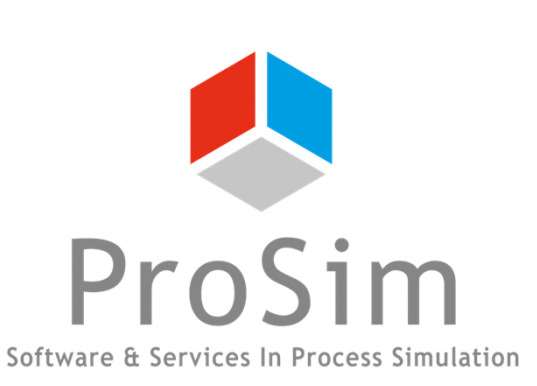

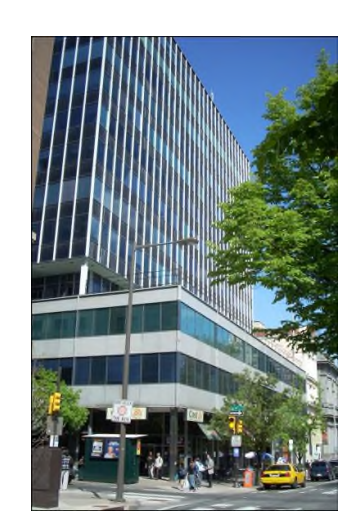

**ProSim SA** 51, rue Ampère Immeuble Stratège A F-31670 Labège France

 $\mathbf{R}$ : +33 (0) 5 62 88 24 30

# **www.prosim.net**  $\bullet$ : +1 215 600 3759

info@prosim.net

**ProSim, Inc.** 325 Chestnut Street, Suite 800 Philadelphia, PA 19106 U.S.A.